## Social Media Design

DUMIES A Wiley Brand

### Learn to:

- Use custom templates to create profiles for Facebook® and YouTube®
- Design a Twitter® background and create a Google+™ design
- Bring all your social media together on RebelMouse™

### **IN FULL COLOR!**

### **Janine Warner**

Author of Web Sites Do-It-Yourself For Dummies®

**David LaFontaine** 

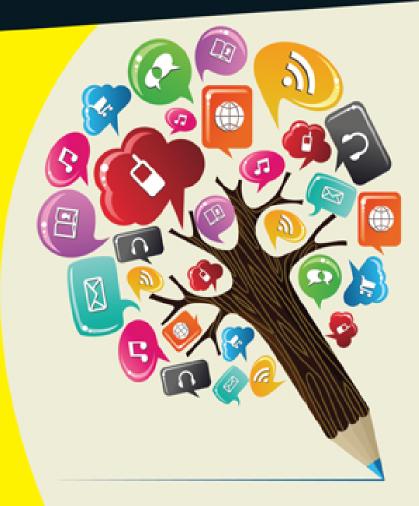

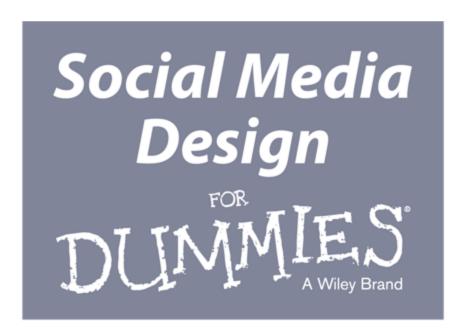

### by Janine Warner and David LaFontaine

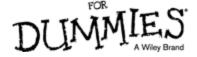

#### Social Media Design For Dummies®

Published by: **John Wiley & Sons, Inc.,** 111 River Street, Hoboken, NJ 07030-5774, <a href="www.wiley.com">www.wiley.com</a>

Copyright  $\ \odot$  2014 by John Wiley & Sons, Inc., Hoboken, New Jersey

Published simultaneously in Canada

No part of this publication may be reproduced, stored in a retrieval system or transmitted in any form or by any means, electronic, mechanical, photocopying, recording, scanning or otherwise, except as permitted under Sections 107 or 108 of the 1976 United States Copyright Act, without the prior written permission of the Publisher. Requests to the Publisher for permission should be addressed to the Permissions Department, John Wiley & Sons, Inc., 111 River Street, Hoboken, NJ 07030, (201) 748-6011, fax (201) 748-6008, or online at <a href="http://www.wiley.com/go/permissions">http://www.wiley.com/go/permissions</a>.

**Trademarks:** Wiley, For Dummies, the Dummies Man logo, Dummies.com, Making Everything Easier, and related trade dress are trademarks or registered trademarks of John Wiley & Sons, Inc. and may not be used without written permission. All other trademarks are the property of their respective owners. John Wiley & Sons, Inc. is not associated with any product or vendor mentioned in this book.

LIMIT OF LIABILITY/DISCLAIMER OF WARRANTY:
THE PUBLISHER AND THE AUTHOR MAKE NO
REPRESENTATIONS OR WARRANTIES WITH
RESPECT TO THE ACCURACY OR COMPLETENESS
OF THE CONTENTS OF THIS WORK AND
SPECIFICALLY DISCLAIM ALL WARRANTIES,
INCLUDING WITHOUT LIMITATION WARRANTIES
OF FITNESS FOR A PARTICULAR PURPOSE. NO

WARRANTY MAY BE CREATED OR EXTENDED BY SALES OR PROMOTIONAL MATERIALS. THE ADVICE AND STRATEGIES CONTAINED HEREIN MAY NOT BE SUITABLE FOR EVERY SITUATION. THIS WORK IS SOLD WITH THE UNDERSTANDING THAT THE PUBLISHER IS NOT ENGAGED IN RENDERING LEGAL, ACCOUNTING, OR OTHER PROFESSIONAL SERVICES. IF PROFESSIONAL ASSISTANCE IS REQUIRED, THE SERVICES OF A COMPETENT PROFESSIONAL PERSON SHOULD BE SOUGHT. NEITHER THE PUBLISHER NOR THE AUTHOR SHALL BE LIABLE FOR DAMAGES ARISING HEREFROM. THE FACT THAT AN ORGANIZATION OR WEBSITE IS REFERRED TO IN THIS WORK AS A CITATION AND/OR A POTENTIAL SOURCE OF FURTHER INFORMATION DOES NOT MEAN THAT THE AUTHOR OR THE PUBLISHER ENDORSES THE INFORMATION THE ORGANIZATION OR WEBSITE MAY PROVIDE OR RECOMMENDATIONS IT MAY MAKE. FURTHER, READERS SHOULD BE AWARE THAT INTERNET WEBSITES LISTED IN THIS WORK MAY HAVE CHANGED OR DISAPPEARED BETWEEN WHEN THIS WORK WAS WRITTEN AND WHEN IT IS READ.

For general information on our other products and services, please contact our Customer Care Department within the U.S. at 877-762-2974, outside the U.S. at 317-572-3993, or fax 317-572-4002. For technical support, please visit <a href="www.wiley.com/techsupport">www.wiley.com/techsupport</a>.

Wiley publishes in a variety of print and electronic formats and by print-on-demand. Some material included with standard print versions of this book may not be included in e-books or in print-on-demand. If this book refers to media such as a CD or DVD that is not included

in the version you purchased, you may download this material at <a href="http://booksupport.wiley.com">http://booksupport.wiley.com</a>. For more information about Wiley products, visit <a href="www.wiley.com">www.wiley.com</a>.

Library of Congress Control Number: 2013952429

ISBN 978-1-118-70781-4 (pbk); ISBN 978-1-118-70779-1 (ebk); ISBN 978-1-118-70784-5 (ebk)

Manufactured in the United States of America 10 9 8 7 6 5 4 3 2 1

## Social Media Design For Dummies

#### **Visit**

www.dummies.com/cheatsheet/social mediadesign to view this book's cheat sheet.

#### **Table of Contents**

#### **Introduction**

**About This Book** 

Icons Used in This Book

**Beyond the Book** 

Where to Go from Here

#### Part I: Getting Started with Social Media Design

## <u>Chapter 1: Creating a Consistent Design for All Your Social Sites</u>

Choosing the Best Social Media Sites

<u>Facebook</u>

LinkedIn

<u>Twitter</u>

Google+

<u>Pinterest</u> <u>YouTube</u>

Spreading the Love with Social Media Share Buttons

Using Social Bookmarking Sites

Gathering Ideas for Your Social Media Designs

#### **Chapter 2: Checking Out Design Tools**

Finding the Social Media Design That Fits

Finding the Right Design Tool

Photo-editing software

Drawing programs

Creating and Optimizing Web Graphics

Resizing graphics and photos

Choosing the best image format

Saving images for the web: The basics

Optimizing JPEG images for the web

Optimizing images in GIF and PNG formats

How small is small enough?

**Working with Easy Drawing Tools** 

#### **Chapter 3: Advanced Design Concepts**

Using Free Photo-Editing Software

Extracting a Subject from a Photo

Using the Magic Wand tool to extract a subject

 $\underline{\text{Using the Eraser tool to extract a subject}}$ 

Working with the Quick Selection and Refine Edge tools

Combining Images to Create Collages

#### Part II: Creating Designs on the Top Social Sites

#### **Chapter 4: Fashioning a Fantastic Facebook Profile**

**Looking Good on Facebook** 

Comparing Timeline, cover, and Profile images

Sizing images for your Facebook design

Admiring Inspiring Facebook Designs

Following Facebook Design Rules

Creating Your Own Profile Design

Using an image editor to design a Profile

Creating a cover image in Photoshop

Adding a Profile picture

Optimizing the cover image with the Save for Web dialog box

Getting your Profile photo the right size

<u>Uploading your images to Facebook</u>

#### **Chapter 5: Polishing Your Look on a Facebook Page**

**Getting Professional with Pages** 

Inspiring Business Designs on Facebook

Adding a Facebook Tab

Creating Facebook tabs with apps

Adding a custom Facebook tab

Keeping Branding Consistent with Pages

#### **Chapter 6: Tweaking Your Twitter Profile**

**Comparing Twitter Image Options** 

<u>Uploading Profile Photos</u>

Adding a Header Image to the Top of Your Twitter Profile

Choosing a great header image

<u>Uploading a header image to Twitter</u>

Adding Background Images

Positioning background images

Inserting background images

**Changing Twitter Profile Photos** 

Making more frequent profile changes

Taking profile photos with a mobile phone

#### **Chapter 7: Channeling Your Look on YouTube**

Launching Your Own YouTube Channel

Planning Your Channel

Making your YouTube videos pay

Creating a channel trailer

**Enjoying Eye-Catching YouTube Channel Designs** 

<u>Customizing Your YouTube Channel</u>

Creating your channel art

Uploading your channel art

Setting links from your channel to your other sites

**Activating Other Account Features** 

Crafting a Custom Thumbnail for Your Videos

#### Part III: Extending Your Social Reach

#### **Chapter 8: Upscaling Your LinkedIn Profile**

Introducing Yourself on LinkedIn

Creating a LinkedIn Profile

Writing a Great Biography

Putting Your Best Face Forward

Sizing your profile photo

Changing your profile photo

#### **Enhancing Your LinkedIn Profile**

Adding examples of your work

Key positions (but not necessarily all)

Accomplishments and awards

Recommendations: References build credibility

#### **Chapter 9: Generating a Google+ Profile**

<u>Creating One Design, Multiple Platforms</u>

Managing Your Google+ Circles

Reviewing Google+ Profile Designs

Creating a Great Google+ Profile

Setting your cover photo size

Changing your cover photo

Sizing your profile photo

#### **Chapter 10: Setting Up Pinterest Boards**

<u>Inspiring Pinterest Profiles</u>

<u>Creating and Editing Your Pinterest Profile</u>

**Creating Pinterest Pins and Boards** 

<u>Pinning images and videos on Pinterest</u>

<u>Creating Pinterest boards</u>

Editing a Pinterest board

Changing the order of Pinterest boards

#### **Chapter 11: Creating a Flickr Presence**

<u>Designing a Flickr Cover Photo</u>

Inspiring cover photos

Using a simple background

Changing a Flickr cover image

Setting Your Flickr Buddy Icon

Adding a buddy icon

Changing buddy icons in Flickr sets

#### Part IV: Integrating Your Social Networks

#### **Chapter 12: Compiling a Tumblr Page**

When Is Tumblr Right for You?

**Comparing Inspiring Tumblr Designs** 

Changing the Background on Tumblr

Making an Animated GIF for Tumblr

## <u>Chapter 13: Aggregating Profiles with a RebelMouse</u> <u>Page</u>

Checking Out What You Can Do on RebelMouse

Assembling the Content for Your RebelMouse Page

<u>Customizing Your RebelMouse Page Design</u>

Choosing a page layout

Themes: Fonts and colors

Create your own custom theme

Editing the RebelMouse navigation bar

Creating a custom header image

#### **Part V: The Part of Tens**

#### **Chapter 14: Ten Social Media Management Tools**

Planning Ahead with HootSuite

Keeping in Touch with Nimble

Managing Social Sites with Sprout Social

**Sharing Is Easy with AddThis** 

Using bitly to Shorten URLs

Using SharedBy for More than Short URLs

Cleaning Up Twitter Followers

Identifying the Fakers on Twitter

**Growing Your Audience with Wildfire** 

Creating Contests, Coupons, and Quizzes with AgoraPulse

#### **Chapter 15: Ten Social Media Analytics Tools**

Getting a Global View with Trendsmap

Measuring Your Klout Score

Earning Deals with PeerIndex

Trading Favors at Empire Avenue

**Exploring Social Media with Topsy** 

**Studying Metrics with Radian6** 

Enjoying the View with uberVU

**Checking Facebook Engagement** 

**Measuring Social Sentiment** 

Reporting Results with Viralheat

#### <u>Chapter 16: Ten Ways to Build Social Media</u> <u>Engagement</u>

Liking, Sharing, Retweeting, and Commenting

Social Media Is Like a Party

Posting Photos

**Sharing Videos** 

<u>Informing with Infographics</u>

<u>Introducing Your Friends</u>

**Asking Questions** 

**Being Nice** 

**Being Consistent** 

Making Relevant Recommendations

**About the Author** 

**Cheat Sheet** 

**More Dummies Products** 

## Introduction

You're not supposed to judge a book by its cover, but most people do. The same holds true on social media sites. You might think that you should be judged for the quality of your written posts or the experience you list in your profile, but the reality is that the first impression you make in social media is based on how good your photos and graphics look and how well you've designed your profile.

Today's social media sites aren't just limited to short written messages. You can post photos, graphics, video, and audio to illustrate a point. Social media has evolved from a novelty used by a few early adopters to an essential communication tool used by hundreds of millions of people around the globe. Along the way, social media has become an increasingly important way to build personal and professional networks, search for jobs, find long lost friends, and so much more.

In *Social Media Design For Dummies*, our goal is to help you make a great first impression by showing you how to make the most of the design features on social media sites such as Facebook, Twitter, LinkedIn, Google+, YouTube, Pinterest, and Tumblr.

Throughout this book, you'll find detailed instructions as well as inspiring examples of how to create professional, inventive, and playful designs. Whether you're using social media to build your brand, develop your business, or just keep up with friends and family, creating a great design is not just about making you look good — it's a key part of building credibility online. So read on to find out how to create great social media designs that will

help you build connections and enhance your online interactions.

## About This Book

We designed *Social Media Design For Dummies* to help you quickly find answers you need when you need them. You don't have to read through this book cover to cover, and you certainly don't have to memorize it. Consider this a quick study guide and a reference you can return to whenever you need it. Each section stands alone, giving you easy answers to specific questions and step-by-step instructions for common tasks.

Want to find out how to change the background image on your Twitter page, add a cover image to your Facebook design, or link all your social media sites on RebelMouse? Jump right to the pages that cover those features. (*Hint:* The Table of Contents and index can help you find the sections that interest you most.) Don't worry about getting sand on this book at the beach or coffee spilled on the pages at breakfast. We promise: It won't complain!

## Icons Used in This Book

## on the web

This icon steers you to helpful things online: templates, help, great examples, site guidelines, and more.

## remember

Lewember

This icon reminds you of an important concept or procedure that you'll want to store away in your memory banks for future use.

## technical stuff

This icon signals technical stuff that you may find informative and interesting although not essential. Feel free to skip over this information.

## tip

This icon indicates a tip or technique that can save you time or money — or even a headache — later.

## warning

This icon warns you of any potential pitfalls and gives you the all-important information on how to avoid them.

## Beyond the Book

With a topic this big, we couldn't fit everything we wanted to include in the book. You'll find additional material in the following places:

Cheat Sheet: Find tips and tools that can help you create, manage, and build great social media profiles, pages, and groups.

www.dummies.com/cheatsheet/socialmediadesign

- Online articles: Find tips for crafting great posts, protecting your privacy, and making it easy for web visitors to share your content on social media sites.
  - www.dummies.com/extras/socialmediadesign
- ▶ Templates: You'll find templates designed to help you create great profiles for Facebook, Twitter, YouTube, and other social media sites on author Janine Warner's website at

www.digitalfamily.com/social

## Where to Go from Here

To familiarize yourself with the latest in social media websites and strategies, don't skip Chapter 1, which provides an overview of all the sites covered in this book and also helps you sort through the many options available. If you're ready to dive in and start creating a killer Facebook page for your business right away, jump ahead to Chapter 5. If you want to find out about a specific trick or technique, consult the Table of Contents or the index; you won't miss a beat as you work to make those impossible web design deadlines. Most of all, we wish you great success in all your social media endeavors, and we welcome the chance to connect with you.

# Part I Getting Started with Social Media Design

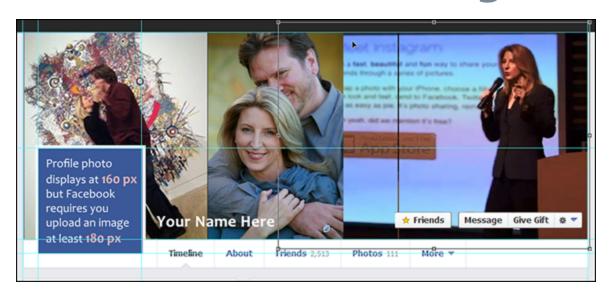

**Chapter 1:** Find an overview of the many different types of social media sites and the value of creating a consistent design that makes you (or your business) easily recognizable across different sites.

**Chapter 2:** Find an introduction to working with design tools, such as Photoshop or Photoshop Elements, how to work with the templates included in this book, and a few tips about developing great social media designs.

**Chapter 3:** Discover how online design principals can be used to improve your social media profiles and pages.

Visit <a href="https://www.dummies.com/extras/socialmediadesign">www.dummies.com/extras/socialmediadesign</a> for great Dummies content.

## **Chapter 1**

## Creating a Consistent Design for All Your Social Sites

## In This Chapter

- There are many social media sites to join you don't have to choose just one!
- Expand your social media presence with Share, Like, and Follow buttons.
- You can consider joining social bookmarking sites, too.
- Be sure to research effective social media designs.

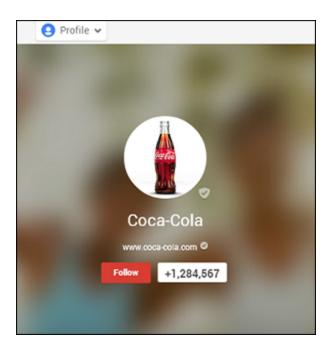

Social networking — the art of meeting and building contacts through social media websites — has become the most popular activity on the Internet. As we live more of our lives online, social networks have become a powerful way to build connections, attract new clients, find discounts, or get a new job.

On the most popular social media sites, you can create personal profiles as well as professional pages, which are an increasingly important way to drive traffic to your website and promote your business, brand, or organization.

As social media has evolved, it's no longer enough to simply have a presence on each social site. Similar to the evolution of web design, social media design has become increasingly complex, and visitors to social media sites are becoming more discerning.

Today, how you present yourself, your brand, your business, or an organization on your social media is a key part of any marketing strategy, job hunt, or quest for new friends.

This chapter is about helping you stand out from the crowd by creating a great social media design. Figure 1 shows an interesting Facebook design.

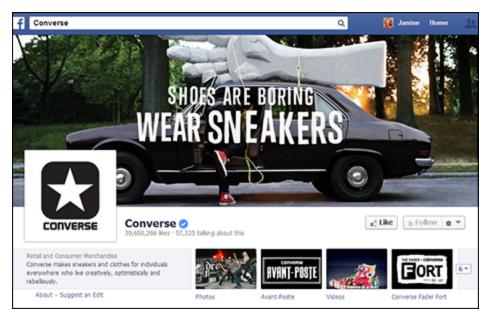

Figure 1-1

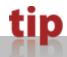

If you're looking for advice on how to use the top social media platforms, consult *Facebook All-in-One For Dummies* by Melanie Nelson and Daniel Herndon, *Twitter For Dummies* by Laura Fitton, and *Pinterest For Dummies* by Kelby Carr.

## Choosing the Best Social Media Sites

With so many social media sites to choose from, how do you decide which one(s) is (are) right for you? The following is an overview of the relative strengths and specialties of some of the top social media platforms.

The examples in the sections feature the profiles of our friend Erin Manning because she has created a consistent look across her many social media sites. Erin is a photographer, photography instructor, and fellow Wiley author. She takes her brand very seriously and has crafted an image that she is careful to protect and manage consistently across all of her social media sites, as well as her website, which is shown in Figure 1-2. As you can see in Figures 1-3 through 1-8, she uses similar colors, and even the same photos in many cases, to make it easy to recognize her brand on the many different social media sites she uses.

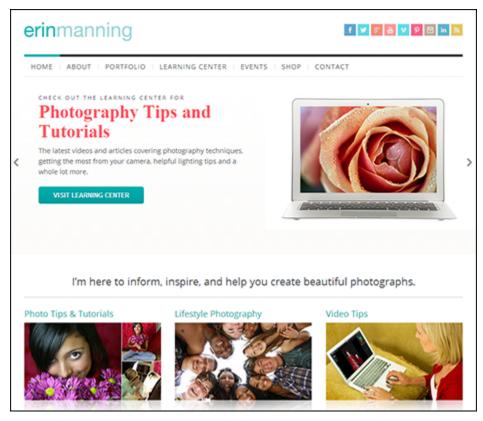

Figure 1-2
Erin Manning (<a href="http://erinmanning.com">http://erinmanning.com</a>)

#### **Facebook**

www.facebook.com

Facebook wins top place as the largest social networking site on the web, and its broad appeal makes it an excellent place to promote your website. Facebook was originally considered a vanity site and a place for college students, but its professional power has grown with its ever-expanding audience. With more than 1 billion members, Facebook is by far the most important, and most active, of the social media sites to date.

You can create a Facebook Profile, Page, or Group, and there are many options for customizing the designs. Erin's Facebook profile is shown in Figure <u>1-3</u>.

We talk more about how to set up your Facebook Pages in Chapters  $\underline{4}$  and  $\underline{5}$ .

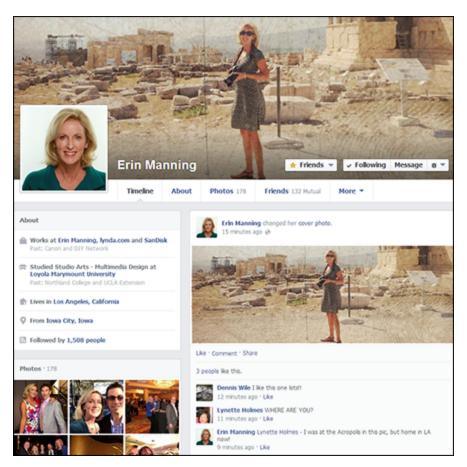

**Figure 1-3** *Erin Manning* (<a href="http://erinmanning.com">http://erinmanning.com</a>)

LinkedIn
www.linkedin.com

LinkedIn is the site for professional connections and online business networking. If you're online to develop business contacts with other professionals, especially if you're job hunting or trying to attract new business clients, LinkedIn is a powerful place to promote yourself and your website.

## remember

Unlike Facebook, LinkedIn is all business.

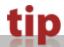

You get only one small profile image on a LinkedIn profile. Be sure to use the same profile image you use for your other sites for consistent branding.

Erin uses the same profile picture on LinkedIn that she uses on some of her other social sites, as shown in Figure 1-4, and it makes her easily recognizable.

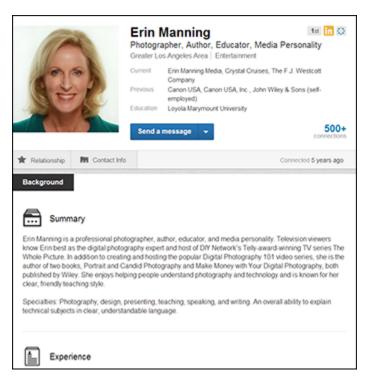

Figure 1-4
Erin Manning (<a href="http://erinmanning.com">http://erinmanning.com</a>)

We show you how to create your LinkedIn presence in Chapter 8.

## Twitter https://twitter.com

Twitter has evolved into an international force to be reckoned with. A microblogging platform, Twitter makes it easy to connect with people and share brief bursts of information (tweets). Twitter limits you to no more than 140 characters per post, but that brevity seems to be the secret to Twitter's success. Athletes, celebrities, politicians, and all types of so-called experts use Twitter to connect directly with their audiences, one brief message at a time.

## remember

#### Lewember

It takes a while to get the hang of the terse, abbreviation-heavy Tweetspeak language, which includes the use of special characters, such as the hashtag (#) to indicate a topic (such as #socialmedia in posts about the social media) or the at sign (@) in posts about a person (as in, follow me @janinewarner).

People tend to update Twitter more frequently than other services, making it a great place to follow trends, news events, and other information in real time. Like all social networks, Twitter is constantly evolving, so read other people's posts for a while to get the hang of it before you start to participate. Follow a few friends or experts to see how they use the service.

Twitter offers two areas where you can control the design of your site: the background and the main cover image, located at the top center of a profile. In Erin's case, she chose a simple illustration as the background, as shown in Figure 1-5, and uses the same photograph for her Twitter cover image that she uses in her Facebook design, which again makes her easily recognizable across her various profiles.

Turn to Chapter <u>6</u> to find out how to set up your Twitter profile.

## Google+

www.plus.google.com

The newest entry in the social media scene is Google's competitor to Facebook, known as Google+. Launched in the summer of 2011, Google+ quickly turned into a must-have for every self-respecting web geek because membership was initially limited only to people who were invited.

The principal difference between Google+ and other social networking sites (such as Facebook) is that

Google+ starts out by encouraging you to put your friends into *circles*, which provides a way to organize the people you know into categories, allowing you to choose what information and updates you share with each group.

Google+, now open to everyone, has become one of the top social media platforms, dwarfing many of its competitors and leveraging the power of the Google brand. In the case of Google, you can include a very large photo at the top of your profile. As you can see in her Google+ profile in Figure 1-6, Erin is making herself easy to recognize by using the same image she uses in her Facebook and Twitter profile designs.

Chapter 9 is where to go to set up Google+.

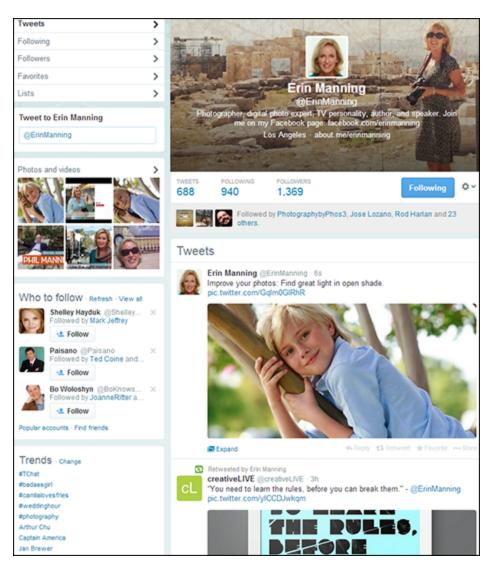

Figure 1-5
Erin Manning (http://erinmanning.com)

#### **Pinterest**

www.pinterest.com

This highly visual site exploded on the social media scene and became the fastest-growing site in 2012. Especially popular among designers, artists, fashionistas, and other creative people, Pinterest makes it easy to "pin" and share images in collections (boards). In her Pinterest profile, as shown in Figure  $\underline{1-7}$ , Erin showcases her photo tips as well as her fashion sense.

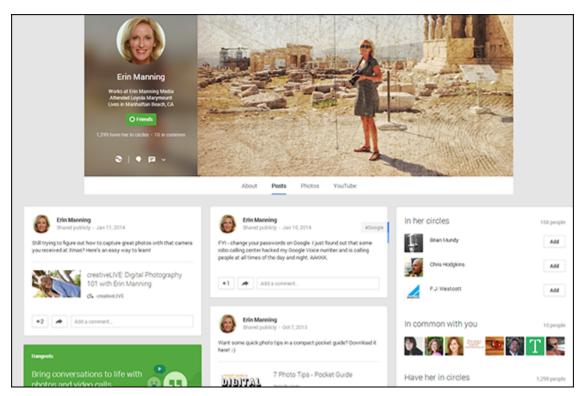

Figure 1-6
Erin Manning (http://erinmanning.com)

Even though Pinterest is a platform that thrives on the visual, user profiles are not the focus. Pinterest profile pics are incredibly small compared with the other images on the page, and Pinterest allows users to post only a brief, limited bio.

We show you how to use Pinterest in Chapter  $\underline{10}$ .

#### **You Tube**

www.youtube.com

YouTube is a global giant, so people use the name "YouTube" generically to refer to all kinds of videos on the web. Owned by Google, YouTube is not only one of the most popular social media sites, but it's also the world's second-most popular search engine. YouTube has become the default place users around the world turn to when looking for Internet video.

From her television appearances to video tapes of speeches to training videos for companies like lynda.com and creativeLIVE, Erin has plenty of video to showcase on YouTube, but she also uses a few still images from her website to decorate her YouTube channel, as shown in Figure 1-8. Chapter 7 shows you how to use YouTube.

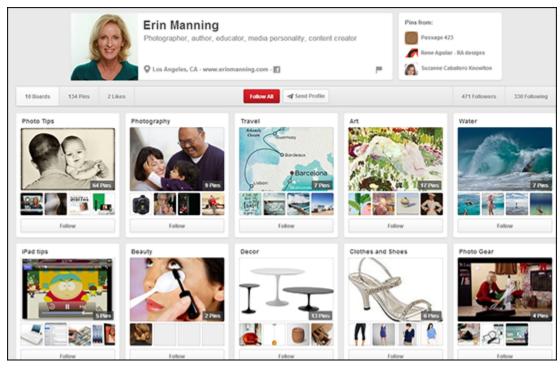

Figure 1-7
Erin Manning (<a href="http://erinmanning.com">http://erinmanning.com</a>)

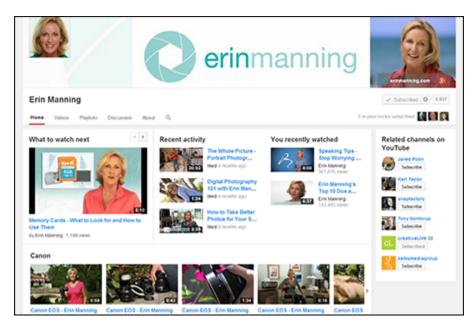

Figure 1-8
Erin Manning (<a href="http://erinmanning.com">http://erinmanning.com</a>)

#### **POSTING TO SOCIAL SITES**

Creating a great social media design is just the first step. You also need to update your pages and profiles by regularly posting and tweeting. Here are a few ideas:

- Share a favorite link or hot news item in your specialty area. Odds are that many people in your networks on Facebook, Twitter, and LinkedIn share your interests.
- Share or retweet something someone else has posted. Passing along a great post is the highest compliment you can give in social media, and if you liked what they had to say, chances are that your friends will, too.
- **Be personable but not too personal.** You want to be authentic and relatable, but oversharing is the fastest way to lose followers.
- Ask a question related to your latest book, research project, or business venture. While writing this book, we asked our friends and followers to send great social media designs to feature in our book.
- Make updating your status at least a weekly habit. Just be careful not to flood your social networks with trivial or mundane posts. If you post more than a few times a day, make sure your followers welcome your status updates and find them helpful,

interesting, or at least entertaining. Consider creating an editorial calendar for your social media properties to remind you to post often, but not too much!

## Spreading the Love with Social Media Share Buttons

In addition to creating great designs for your social media profiles and pages, you can also include social media icons and links on your website or blog.

The two distinct ways to link to social media sites are

▶ Like and Follow links: When you include Like and Follow links on your website (see Figure 1-9), you link to your own profiles on Facebook, Twitter, and other social sites, and invite your visitors to connect with you. When visitors follow this kind of link, they are given options specific to each site, such as clicking the Like button on your Facebook page, clicking the Follow button on your Twitter profile, or subscribing to your YouTube channel.

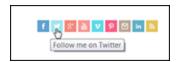

Figure 1-9

Share links: In contrast to Like and Follow links, Share links invite your visitors to share what's on your website with their friends and followers. In Figure 1-10, you see what happens when a user clicks the Share button for Facebook on the DigitalFamily.com website.

In the Share This Link Facebook window open in Figure 1-10, you can see that the headline and the main image from the article are included and will be added to the post box. Above that information is a field (look for Write something) where the users can include their own comments as they post a story. When users click the Twitter button, a similar box opens with text for a tweet, which the user can edit before posting.

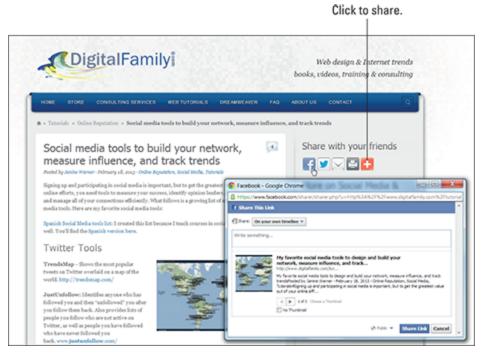

Figure 1-10
Janine Warner (<a href="https://www.digitalfamily.com/social-design">www.digitalfamily.com/social-design</a>)

Which option is best for your website or blog? We recommend using both. Including social media share buttons is one of the best ways to attract new visitors to a website or blog because you empower every visitor to your site to easily share your content with their friends and followers. The type of social media button shown in Figure 1-10 is best included with each individual post or article on your site.

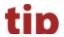